## **GUIDA MODIFICHE PIATTAFORMA – SEZIONE I – MASCHERA INSERIMENTO ALUNNO CON DISABILITÀ**

Seguono alcuni esempi di segnalazione di sopraggiunta modifica ai dati inseriti in Piattaforma alunni con disabilità.

**Alunni con nuova certificazione** (intesi NON come AGGIORNAMENTO di una certificazione già in essere) Nella "*Sezione I*", la voce "*Nuova certificazione*" è da intendersi solo per gli alunni che per la prima volta vengono segnalati con disabilità legge 104/92 perché in possesso del verbale di aggiornamento e non è da confondersi con il rinnovo di una certificazione già in essere.

Per quest'ultima casistica si deve utilizzare la voce "*Modificati dati*" nella "*Sezione I*". Eseguire la solita procedura per l'inserimento di un nuovo alunno e segnalare nella "*Sezione I*", prima tendina, la voce "*Nuova certificazione*".

## **Gestione dei trasferimenti all'interno della Provincia**

Il trasferimento sarà gestito dalla scuola di nuova accoglienza che deve reinserire tutti i dati riferiti all'alunno e segnalare la scuola di provenienza nella "sezione delle modifiche I" e segnatamente con la voce "*Trasferito da…*". La scuola dimissionaria dell'alunno dovrà segnalare nella "*Sezione I*" la voce "*Eliminare*" e nello spazio "*Se eliminato, indicare motivo*" dovrà indicare: "*Trasferito presso la Scuola XXX*".

## **Gestione dei trasferimenti da fuori Provincia/Regione**

Il trasferimento da fuori provincia o regione è da inserire nella *Sezione I* come nuova certificazione.

## **Eliminazione alunno**

Per eliminare un alunno dalla Piattaforma (per qualsiasi motivo) si deve segnalare nella prima tendina della "**S***ezione I*" la voce *Eliminare* e indicare il motivo nella "*Sezione I*" alla voce "*Se eliminato, indicare motivo*". Lo stesso alunno sarà poi eliminato da questo Ufficio.

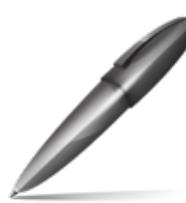

Firmato digitalmente da FORMAGGIO CARLO ALBERTO  $C=IT$ O=MINISTERO ISTRUZIONE UNIVERSITA' E RICERCA